# **Phonak Target 8.1**

# **Phonak Target -käyttöohje**

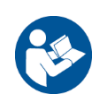

#### **Käyttötarkoitus:**

Phonak Target on erillinen sovitusohjelma, joka on tarkoitettu kuuloalan ammattilaisten käytettäväksi, jotta he voivat määrittää, ohjelmoida ja sovittaa kuulokojeet käyttäjän vaatimusten mukaisiksi.

Tässä käyttöohjeessa on yksityiskohtaiset ohjeet kuulokojeen sovittamiseen Phonak Target -ohjelmalla. Sähköinen versio on saatavilla Phonak Target -tukisivuilla osoitteessa phonakpro.com. Katso myös Phonak Target -aloitusnäytön kohta [Uutisia].

#### **Kohdekäyttäjä:**

Pätevät kuuloalanammattilaiset.

#### **Kohdepotilaat:**

Ohjelmisto on tarkoitettu potilaille, joilla on tois- tai molemminpuoleinen lievä tai erittäin vaikea kuulonalenema tai krooninen tinnitus ja jotka tarvitsevat kuulokojeen sovitusohjelmaa. Tinnituksen tasapainotus on tarkoitettu vähintään 18-vuotiaille potilaille.

#### **Käyttöaiheet:**

Huomaa, että käyttöaiheet eivät koske sovitusohjelmaa vaan yhteensopivia kuulokojeita. Kuulokojeiden ja tinnituksen tasapainotuksen yleisiä kliinisiä käyttöaiheita ovat seuraavat:

- kuulonalenema
	- tois- tai molemminpuoleinen
	- konduktiivinen, sensorineuraalinen tai niiden yhdistelmä
	- lievä tai erittäin vaikea
- krooninen tinnitus (vain kuulokojeet, joissa on tinnituksen tasapainotus).

#### **Vasta-aiheet:**

Huomaa, että vasta-aiheet eivät koske sovitusohjelmaa vaan yhteensopivia kuulokojeita. Kuulokojeiden ja tinnituksen tasapainotuksen yleisiä kliinisiä vasta-aiheita ovat seuraavat:

- kuulonalenema ei ole kuulokojeen sovitusalueella (eli vahvistus, taajuusvaste)
- akuutti tinnitus
- korvan epämuodostuma (eli umpinainen korvakäytävä, korvalehteä ei ole)

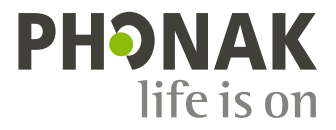

• neuraalinen kuulonalenema (retrokokleaariset patologiat, kuten kuulohermon puuttuminen tai toimimaton kuulohermo).

Ensisijaiset kriteerit potilaan lähettämiseen lääketieteellisen tai muun asiantuntijan vastaanotolle ja/tai hoitoon ovat seuraavat:

- näkyvä synnynnäinen tai trauman aiheuttama korvan epämuodostuma
- aktiivinen nesteen valuminen korvasta viimeisen 90 päivän aikana
- äkillinen tai nopeasti etenevä kuulonalenema joko toisessa tai molemmissa korvissa viimeisen 90 päivän aikana
- akuutti tai krooninen huimaus
- audiometrinen luu-ilmaväli vähintään 15 dB 500 Hz:ssä, 1 000 Hz:ssä ja 2000 Hz:ssä
- näkyviä merkkejä merkittävästä korvavahan kerääntymisestä tai vierasesineestä korvakäytävässä
- kipu tai epämukavuus korvassa
- tärykalvon ja korvakäytävän poikkeava ulkonäkö, kuten
	- ulkoisen kuulokanavan tulehdus
	- reikä tärykalvossa
	- muut poikkeamat, joiden kuuloalanammattilainen uskoo olevan lääketieteellisesti merkityksellisiä.

Kuuloalanammattilainen voi päättää, että lähete ei sovellu potilaalle tai että se ei ole potilaan parhaan edun mukaista, kun jokin seuraavista pitää paikkansa:

- Kun on olemassa riittävästi näyttöä siitä, että lääketieteen ammattilainen on tutkinut potilaan tilan perusteellisesti ja kaikki mahdollinen hoito on annettu.
- Tila ei ole huonontunut tai muuttunut merkittävästi edellisen tutkimuksen ja/tai hoidon jälkeen.
- Jos potilas on tehnyt tietoisen ja kykenevän päätöksen olla kysymättä lääketieteellistä mielipidettä siihen neuvomisesta huolimatta, on sallittua edetä suosittelemaan asianmukaisia kuulokojejärjestelmiä seuraavien ehtojen mukaisesti:
	- Suositus ei aiheuta mitään haittavaikutuksia potilaan terveydelle tai yleiselle hyvinvoinnille.
	- Rekisterissä olevien tietojen mukaan potilaan paras etu on otettu huomioon kaikin mahdollisin tavoin. Jos se on oikeudellisesti tarpeen, potilas on allekirjoittanut vastuuvapauslausekkeen, josta käy ilmi, että hän ei ole noudattanut neuvoa hakea lääketieteellistä mielipidettä ja että kyseessä on tietoinen päätös.

#### **Käytön rajoitukset:**

Phonak Target -ohjelmaa saa käyttää vain yhteensopivien laitteiden sovittamiseen ja säätämiseen. Target-ohjelmaa ei ole tarkoitettu diagnostisiin tarkoituksiin.

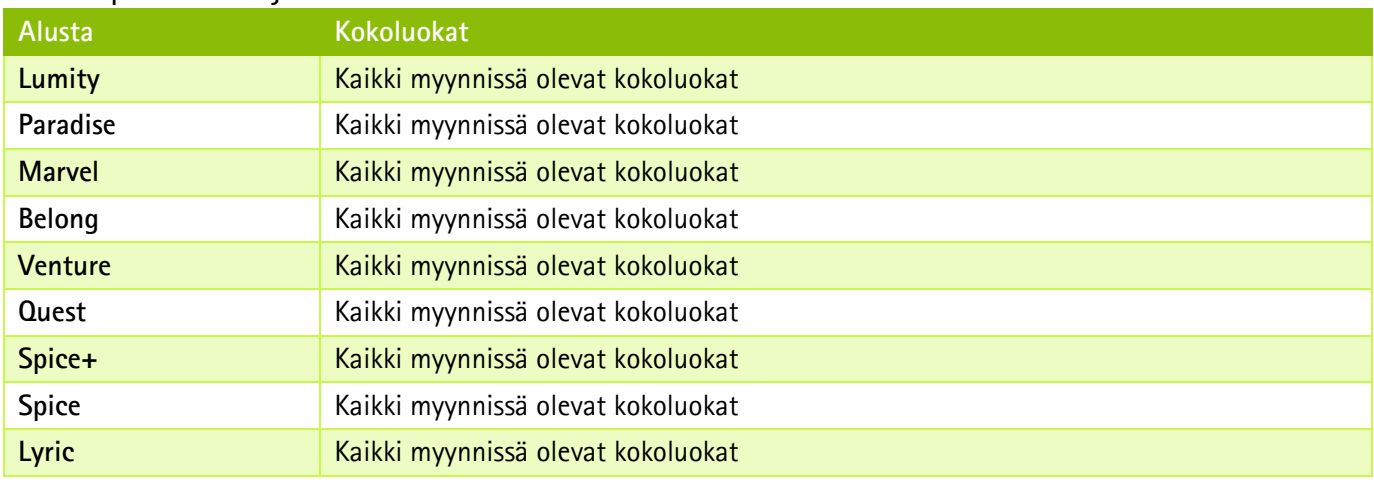

#### **Yhteensopivat kuulokojeet:**

#### **Haittavaikutukset:**

Huomaa, että haittavaikutukset eivät koske sovitusohjelmaa vaan yhteensopivia kuulokojeita.

Kuuloalanammattilainen voi auttaa kuulokojeiden fysiologisten haittavaikutusten, kuten tinnituksen, huimauksen, korvavahan kerääntymisen, liiallisen paineen, hikoilun tai kosteuden, rakkuloiden, kutinan ja/tai ihottumien, tukkoisuuden tai täysinäisyyden ja sen seurausten, kuten päänsäryn ja/tai korvakivun, hoitamisessa tai lieventämisessä. Perinteiset

kuulokojeet voivat altistaa potilaat suuremmille äänitasoille, jotka voivat siirtää taajuusalueen kynnysarvoja, joihin akustinen trauma on vaikuttanut.

#### Kliininen hyöty:

Hyötynä potilaalle on, että sovitusohjelma tarjoaa mahdollisuuden määrittää kuulokojeen asetuksen yksilöllisten tarpeiden mukaan ja tallentaa sen kuulokojeeseen. Kuuloalanammattilaiselle koituva hyöty liittyy potilashallintaan.

# Sisällysluettelo

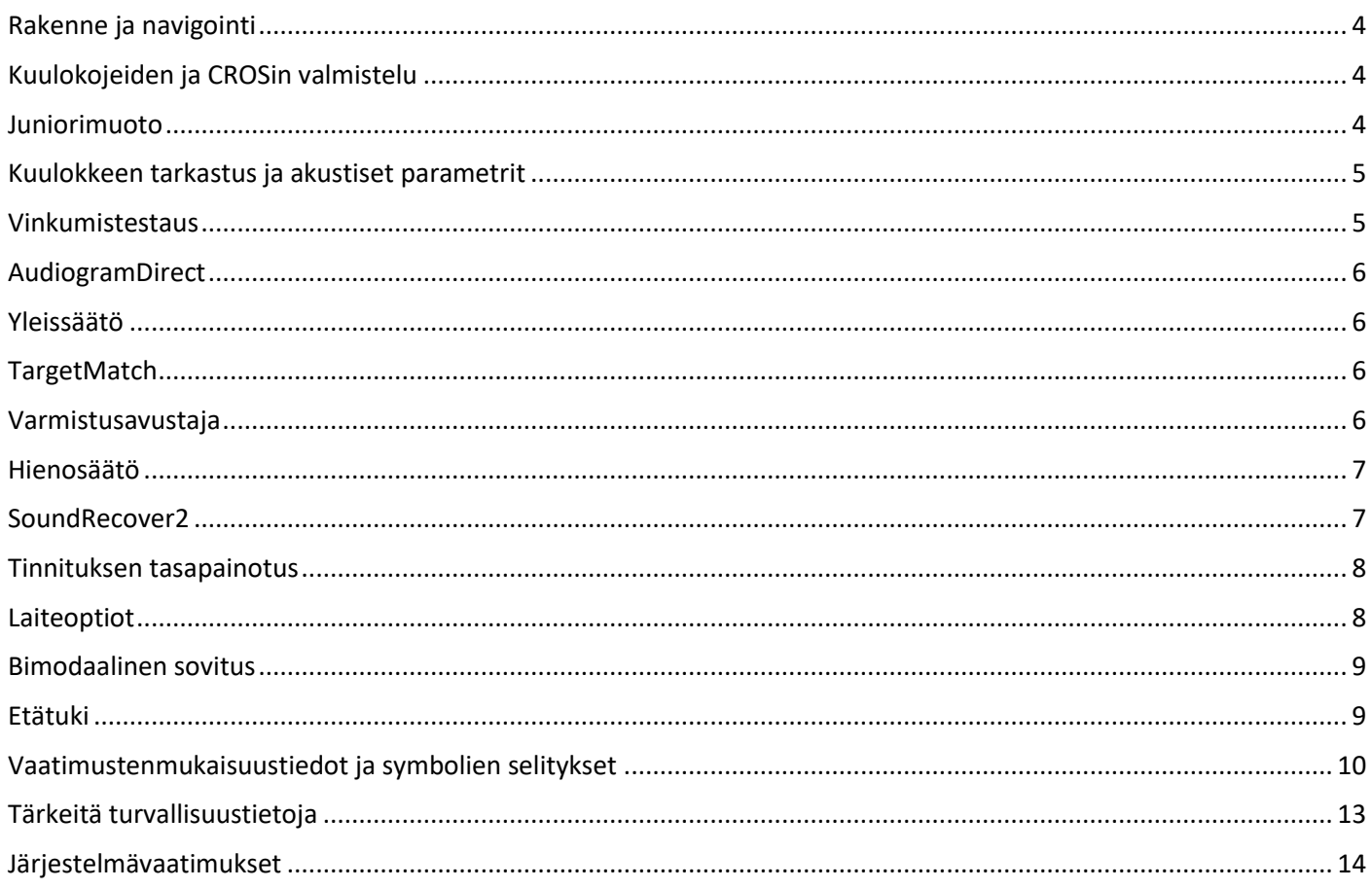

# <span id="page-3-0"></span>**Rakenne ja navigointi**

Kolmen välilehden [Asiakas], [Kojeet] ja [Sovitus] sekä ylhäällä olevan hallintapaneelin ansiosta navigointi on helppoa ja tilatiedot ovat helposti käytettävissä.

Kun viet hiiren osoittimen hallintapaneelin kuvakkeiden päälle, näet tärkeitä tietoja, kuten audiogrammin luontipäivän, kuulokojeiden sarjanumerot, sovitusyhtälön, vinkumistestauksen tilan ja Bluetooth®-puolen.

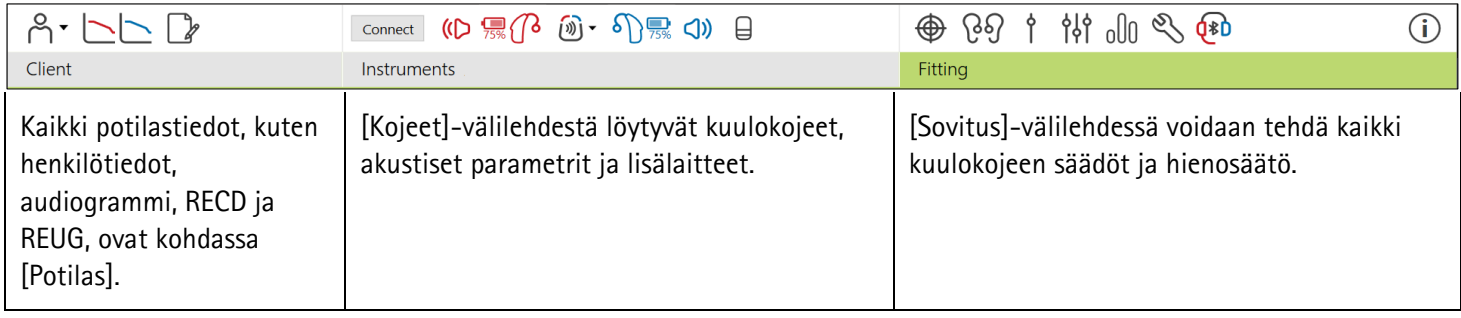

# <span id="page-3-1"></span>**Kuulokojeiden ja CROSin valmistelu**

#### **iCube II tai Noahlink Wireless™**

Kuulokojeisiin tai CROSiin ei tarvita johtoja. Aseta paristo paikalleen ja kytke kuulokojeeseen tai CROSiin virta sulkemalla paristokotelo. Jos paristo on ladattava, kytke kuulokojeeseen tai CROSiin virta.,

#### **NOAHlink™ tai HI-PRO®**

Liitä ohjelmointijohdot kuulokojeeseen tai CROSiin ja sovituslaitteeseen. Käytä Phonakin omia johtoja.

#### **Phonak Trial™ -kuulokojeet**

Phonak Trial -kuulokojeet ovat saatavilla BTE- ja RIC-malleina ja suoralla liitettävyydellä. Phonak Trial -kokeilukojeissa toisen laitteen suorituskykytasoa voi muuttaa.

Valitse alareunan mustalta valikkoriviltä [Kokeilu & työkalut]. Valitse [Kokeilukojeet] ja [Konfiguroi]. Valitse haluamasi suorituskykytaso ja valitse [Jatka]. Kun prosessi on valmis, laitteet voidaan sovittaa sovitusistunnossa.

#### <span id="page-3-2"></span>**Juniorimuoto**

Lapsen iästä riippuen Juniorimuoto tarjoaa ikäkohtaisia DSL- tai NAL-oletusasetuksia ja kuulokojemäärityksiä, jotka on optimoitu vastaamaan lasten ja heidän perheidensä tarpeisiin. Juniorimuodossa on seuraavat neljä ikäryhmää:

- 0–3-vuotiaat
- 4–8-vuotiaat
- 9–12-vuotiaat
- 13–18-vuotiaat

Nämä oletusasetukset ovat Phonak Pediatric Advisory Boardin ja National Acoustics Laboratoryn hyväksymät. Ne ovat joustavien ja tehokkaiden pediatristen sovitusten lähtökohta. [Asetus]-kohdassa voit muokata ja muuttaa Juniorimuodon oletusparametreja pediatrisen sovituksen työnkulun mukaan.

Kun avaat uuden potilasistunnon ja syötät syntymäajan, näet automaattisesti Juniorimuoto-sovituskehotteen, jos kyseessä on 0–18-vuotias lapsi. Voit valita pudotusvalikosta manuaalisesti lapselle sopivan ikäryhmän, jos lapsen psykologinen/fyysinen ikä mielestäsi poikkeaa kronologisesta oletusiästä. Jatka valitsemalla [Syötä Juniorimuoto].

Näet ilmoituksen paristokotelon lukitusratkaisusta, kun 0–3-vuotiaiden kuulokojeet yhdistetään ensimmäisen kerran. Jos käytettävässä kuulokojeessa ei ole paristokotelon lukitusratkaisua, näyttöön tulee eri ilmoitus.

# **Sovituksen siirtäminen**

Target-ohjelmassa voit siirtää sovitusistunnon asetukset uusiin kuulokojeisiin. Sovituksen siirtotyökalu on yläreunan mustalla valikkorivillä sijaitsevassa [Sovitus]-pudotusvalikossa. Siirron aikana Target kertoo, mitä asetuksia voidaan ja mitä ei voida siirtää.

Sovituksen siirtäminen ei ole mahdollista bimodaalisessa sovituksessa.

# **Kuulokojeiden liittäminen**

Varmista potilaan sovitusistunnon aikana, että oikea sovituslaite on näkyvissä. Voit vaihtaa sovituslaitteen painamalla hallintapaneelissa sovituslaitteen vieressä olevaa alasvetonuolta.

Aloita sovitus valitsemalla [Liitä]. Liitetyt kuulokojeet näkyvät hallintapaneelissa. Laitteet, jotka voidaan parittaa, näkyvät automaattisesti.

Jos laitetta ei löydy, avaa/sulje paristokotelo tai kytke ladattavat kuulokojeet pois päältä / päälle paritusmuotoon siirtymiseksi.

Kun saatavilla on useita laitteita, paina kuulokojeen monitoimintopainiketta, jotta se näkyy korostettuna luettelossa, tai jotta voit vahvistaa potilaalle määritettävän puolen.

Audiogrammin tiedot tuodaan automaattisesti Noahista™ Phonak Targetiin ja otetaan huomioon esilaskennassa. Käytettäessä Targetia Noahin ulkopuolella lisää audiogrammi [Audiogrammi]-näyttöön.

# <span id="page-4-0"></span>**Kuulokkeen tarkastus ja akustiset parametrit**

Lisää tai vahvista oikeat tiedot kohdassa [Kojeet] > [Akustiset parametrit].

Jos asiakkaalla on Phonakin valmistama yksilöllinen korvakappale, sen Liitäntä-koodi voidaan syöttää. Liitäntä-koodi on korvakappaleeseen painettu kuusinumeroinen koodi.

Kun kuulokojeet liitetään, kuulokojeeseen liitettyä kuuloketta verrataan automaattisesti Targetissa tehtyyn valintaan. Tämä tarkastus voidaan tehdä myös valitsemalla [Tarkasta] akustisten parametrien näytössä. Jos kuuloke on yhteensopimaton, asia voidaan korjata joko akustisten parametrien näytössä tai vaihtamalla kuuloke sellaiseksi, joka vastaa Targetiin syötettyä kuuloketta.

#### **Lisälaitteet**

Lisälaitteet voi valita manuaalisesti kohdassa [Kojeet] > [Lisälaitteet]. Jos haluat nähdä vain valittujen kuulokojeiden kanssa yhteensopivien lisälaitteiden luettelon, valitse kohta [Näytä vain sopivat lisälaitteet].

#### <span id="page-4-1"></span>**Vinkumistestaus**

Napsauta [Sovitus]-välilehteä, jotta pääset kohtaan [Vinkumistestaus]. Vinkumistestaus voidaan tehdä molempiin korviin tai yksi korva kerrallaan. Aloita testi valitsemalla [Oikea] / [Aloita molemmat] / [Vasen].

# <span id="page-5-0"></span>**AudiogramDirect**

AudiogramDirect on Phonak Targetin in situ -kuulotesti. Voit testata potilaiden kuulon suoraan heidän kuulokojeensa kautta. AudiogramDirect ei korvaa diagnostista audiologista arviointia.

Jos haluat muuttaa oletusarvoisia AC- ja UCL-mittaustasoja, valitse [Asetus] > [Sovitusistunto] > [AudiogramDirect].

Testaa ilmajohtokynnys (AC) ja epämiellyttävyystaso (UCL) liitetyillä kuulokojeilla valitsemalla [AudiogramDirect] > [Aloita]. UCL-mittaus on valinnainen eikä se ole käytössä Phonak-etätuki-istunnon aikana.

#### <span id="page-5-1"></span>**Yleissäätö**

Mene kohtaan [Yleissäätö] > [Alkusovitus], jos vahvistustasoa, okluusion kompensointia tai kompressiota pitää säätää. Vahvistustaso- ja kompressioasetukset perustuvat asiakkaan käyttökokemukseen ja valittuun sovitusyhtälöön.

Liitetyistä kuulokojeista riippuen lisätyökaluja, kuten [Tinnituksen tasapainotus] ja [CROS-tasapaino], voi käyttää näytön alaosassa olevan välilehden kautta. CROS-laitteen ja kuulokojeen välistä kuuluvuussuhdetta voi säätää valitsemalla [CROS-tasapaino].

#### **Automaattinen mukautuminen**

Voit mukauttaa asiakkaan automaattisesti korkeammalle vahvistustasolle määrittämällä tavoitevahvistustason, jonka haluat kuulokojeen saavuttavan, sekä tavoitevahvistuksen saavuttamiseen tarvittavien päivien määrän.

Valitse [Automaattinen mukautuminen] [Alkusovitus]-välilehden vahvistustason valikosta. Määritä aloitustaso, päätöstaso ja kesto, jossa kuulokojeen vahvistus nousee automaattisesti asetetulle päätöstasolle.

#### <span id="page-5-2"></span>**TargetMatch**

TargetMatch on automaattinen opastusjärjestelmä REM-mittauksiin. Se näyttää vaiheittaiset ohjeet anturin putken asettamiseen, REM-mittausten tekemiseen ja automaattiseen tavoitteiden saavuttamiseen.

TargetMatch on käytettävissä, kun Targetia käytetään Noahissa.

Aloita TargetMatch valitsemalla [Oikea] / [Aloita molemmat] / [Vasen]. Avustaja opastaa sinut eri vaiheiden läpi.

#### <span id="page-5-3"></span>**Varmistusavustaja**

Kun varmistusta ei tehdä TargetMatchin avulla, kuulokojeiden erilaiset signaalinkäsittelyjärjestelmät, vahvistus- ja kompressioasetukset sekä taajuudenlasku- ja hälynhallinta-algoritmit voivat vaikuttaa vahvistus- ja MPO-asetusten varmistukseen. Ratkaise nämä haasteet sallimalla Varmistusavustajan poistaa mukautuvat ominaisuudet käytöstä varmistusprosessin sujuvoittamiseksi.

Varmistusavustajaa voi käyttää valitsemalla [Hienosäätö] > [Vahvistus & MPO] > [Varmistusavustaja]. Avustaja opastaa sinut eri vaiheiden läpi.

### <span id="page-6-0"></span>**Hienosäätö**

Hienosäätö-kohdassa voi valita yksityiskohtaisempia ja yksilöllisempiä sovitustoimintoja, kuten vahvistuksen ja MPO:n sekä kuulemisen ja äänen puhdistusominaisuuksien säätö.

Ohjelmien käsittelyssä käytetään [Hienosäätö]-näytön vasenta puolta. Tässä voit muokata aloitusohjelmaa, ohjelmarakennetta ja kuunteluohjelmia.

Säädä kaikkia ohjelmia samanaikaisesti valitsemalla [Kaikki ohjelmat]. Muokkaa kaikkia akustisia automaattiohjelmia valitsemalla [AutoSense OS] tai muokkaa AutoSense OS:ää™ kuunteluun valitsemalla [AutoSense OS (kuuntelu)].

Muokkaa yhtä ohjelmaa, esimerkiksi [Rauhallinen tilanne], napsauttamalla sitä luettelossa ja säätämällä tarpeen mukaan.

Lisää manuaalinen ohjelma napsauttamalla [+]-kuvaketta.

Kumoa- tai tee uudelleen -nuolet sijaitsevat [Hienosäätö]-kohdan vieressä, ja niiden avulla voi kumota tai tehdä uudelleen hienosäätönäytön vaiheita.

Vahvistus- ja MPO-arvoja voidaan säätää hiljaisia, kohtalaisia ja voimakkaita tuloääniä varten.

#### **Kuuluvuuden hienosäätö**

Valittavissa olevat ääninäytteet ja niiden vahvistus näkyvät käyränäytössä. Ääninäytteitä voidaan toistaa tietyn kuunteluympäristön simuloimiseksi.

Vahvistusarvot näytetään hiljaisille, kohtalaisille ja voimakkaille tuloäänille. Säädöt vaikuttavat vain niihin vahvistustasoihin ja taajuuksiin, jotka ovat oleellisia valitun ärsykkeen kuuluvuuden parantamisessa. Ne osoitetaan punaisen (oikea) ja sinisen (vasen) eri sävyillä.

#### **Automaattinen hienosäätö**

Tämä on tilannepohjainen hienosäätötyökalu. Käytettävissä olevat säädöt riippuvat potilaan äänitilanteesta tekemästä arvioinnista. Suositeltu ääninäyte esivalitaan valitun ohjelman mukaan. Ääninäytteitä voidaan toistaa kuunteluympäristön simuloimiseksi.

#### **Ohjelmaoptiot**

Ohjelma-asetuksia voi muuttaa oletusasetuksista. Ominaisuudet voidaan aktivoida ja deaktivoida tai niiden voimakkuutta voidaan muuttaa erikseen kunkin ohjelman osalta. Kunkin asteikon käytettävissä olevat alueet ovat näkyvissä ja riippuvat suorituskykytasosta.

Suoralla liitettävyydellä varustettujen kuulokojeiden oletusarvoista siirtymistapaa kuunteluun voidaan muuttaa TV Connectorin, Roger™-laitteiden ja PartnerMicin™ kohdalla.

#### <span id="page-6-1"></span>**SoundRecover2**

SoundRecover2 on mukautuva taajuuskompressiojärjestelmä.

SoundRecover2 on:

- Oletusarvoisesti käytössä tasaisissa tai laskevissa kuulonalenemissa, joissa 8 kHz:n kynnys on 45 dB HL tai heikompi.
- Oletusarvoisesti poissa käytöstä käänteisesti laskevissa kuulonalenemissa (8 kHz ≥ 30 dB parempi kuin 3 kHz).

Poista SoundRecover2 käytöstä valitsemalla [Hienosäätö] > [SoundRecover2]. Poista käytöstä poistamalla valinta kohdasta [Salli SoundRecover2].

Hienosäädä SoundRecover2:ta valitsemalla [Hienosäätö] > [SoundRecover2].

- Paranna kykyä tunnistaa /s/ ja /sh/ vetämällä liukusäädintä [Kuuluvuus]-asetuksen suuntaan.
- Paranna kykyä erottaa /s/ ja /sh/ toisistaan vetämällä liukusäädintä [Erottelu]-asetuksen suuntaan.
- Lisää esimerkiksi miesäänten, oman äänen tai musiikin luonnollisuutta vetämällä liukusäädintä [Miellyttävä] asetuksen suuntaan.

#### <span id="page-7-0"></span>**Tinnituksen tasapainotus**

Tinnituskohinageneraattori tarjoaa keinon rikastaa ääntä, ja sitä voidaan käyttää tinnituksenhallintaohjelman osana.

Kohinageneraattori voidaan ottaa käyttöön tai poistaa käytöstä valitsemalla [Sovitus] > [Yleissäätö] > [Tinnituksen tasapainotus]. Kun se on käytössä, kohinan muoto näkyy vihreänä. Käyränäytön asetuksena on oltava [Antotaso].

Oletusominaisuudet lasketaan potilaan audiogrammin perusteella. [Tinnituksen tasapainotuksen muoto] pudotusvalikosta voi oletusasetuksen [Asetettu kuulonalenemaan] sijaan valita [Aseta valkoinen kohina] tai [Aseta vaaleanpunaiselle kohinalle].

Tinnituskohinageneraattorin maksimiantotaso on 85 dB(A). Yleisten melualtistussuositusten mukaisesti näyttöön tulee varoitusviesti, kun kohinageneraattorin taso ylittää 80 dB(A). Jos näin tapahtuu, suositeltu maksimikäyttöaika päivässä näkyy maksimikohinatason alla.

Tinnituskohinageneraattorin yksityiskohtaisemmat säädöt löytyvät kohdasta [Hienosäätö] > [Tinnituksen tasapainotus].

Tinnituksen tasapainotus ei ole käytettävissä Phonak Sky™ -kuulokojeissa. Phonakilla ei ole suositeltuja ohjeita tinnituksen tasapainotuksen kliiniseen sovitukseen alle 18-vuotiaille lapsille.

#### **Tiedonkeruu**

Tiedonkeruun avulla saadaan tietoa siitä, millaisissa kuunteluympäristöissä potilas on ollut ja kuinka kauan. Voit tarkastella tiedonkeruutietoja valitsemalla [Sovitus] > [Tiedonkeruu].

#### <span id="page-7-1"></span>**Laiteoptiot**

Kun valitset [Device options] (Laiteoptiot), voit määrittää kuulokojeen asetukset, kuten manuaalisäädöt, signaalit ja hälytykset, käynnistymistavan tai tiedonkeruun.

Kun kuulokoje on liitetty, konfiguroinnit voidaan demonstroida kuulokojeen kohdassa [Signals & alerts] (Signaalit ja hälytykset).

Suoralla liitettävyydellä varustettujen Phonak-kuulokojeiden muut asetukset, kuten Bluetooth-nimen ja -puolen määrittäminen sekä parituksen hallinta, löytyvät napsauttamalla [Bluetooth]-välilehteä.

Yksilöitävän sovitusraportin voi lähettää sähköpostitse tai tulostaa potilaalle. Raportti sisältää tietoja laitteesta ja ohjelmista.

# <span id="page-8-0"></span>**Bimodaalinen sovitus**

Phonak Naída™ Link M -kuulokojetta voi käyttää bimodaalisessa sovituksessa Advanced Bionics (AB) Naída™ CI M ääniprosessorin kanssa. Phonak Sky™ Link M -kuulokojetta voi käyttää bimodaalisessa sovituksessa AB Sky CI™ M ääniprosessorin kanssa.

Avaa sovitusistunto ja varmista, että näytössä näkyy Noahlink Wireless. Aloita sovitus liittämällä sekä kuulokoje että ääniprosessori. Laitteet, jotka voidaan parittaa, näkyvät automaattisesti. Kun kuulokoje ja ääniprosessori on liitetty potilaan sovitusistuntoon, Target säätää kuulokojeen ohjelmarakenteen ja laiteoptiot automaattisesti ääniprosessorin asetuksia vastaaviksi.

Jatka Phonak Targetin käyttöä tavallisen sovitusistunnon tapaan, ja suorita Naída Link M- tai Sky Link M -kuulokojeen sovitus loppuun.

Ääniprosessori on vain luku -tilassa. Ääniprosessorin asetuksiin ei voi tehdä muutoksia. Voit tarkastella ääniprosessorin asetuksia ja varmistaa, että kuulokojeen asetukset vastaavat niitä.

Kuulokojeen ja ääniprosessorin välinen langaton liitäntä alkaa automaattisesti toimia heti, kun niiden yhteys sovitusistuntoon katkaistaan.

#### <span id="page-8-1"></span>**Etätuki**

Phonak-etätuki on suunniteltu tukemaan potilaan sovitusta etäyhteyden avulla.

#### **Vaatimukset**

- Uusin käytettävissä oleva Phonak Target -ohjelmistoversio takaa optimaalisen käyttökokemuksen.
- Uusin myPhonak-sovellusversio on asennettuna potilaan matkapuhelimeen.
- Advanced PhonakPro -tili on aktivoitu etätuessa. (Koskee vain tiettyjä maita.)
- Kuulokojeen alkusovitus on tehtävä klinikalla.
- Tietokone, jossa on integroitu verkkokamera ja mikrofoni, tai tietokoneeseen on liitetty ulkoinen verkkokamera ja mikrofoni. Voit parantaa äänenlaatua yhdistämällä kuulokkeet mikrofoniliitäntään.
- Toimiva Internet-yhteys (Wi-Fi, LAN tai 4G) ja vähintään 5 Mbit/s:n tiedonsiirtoyhteys lataamista varten. 4Gyhteyttä käyttäville potilaille voi aiheutua lisämaksuja datan käytöstä heidän sopimuksestaan riippuen.

Internet-yhteys voidaan tarkistaa Targetissa ja varmistaa, että asetus soveltuu etätuki-istuntoon. Valitse [Asetus] > [Internet] > [Internet-palvelut] > [Yhteystesti]. Kun tämä on tehty, tila näkyy näytössä.

#### **Etätuen valmistelut**

Valitse potilas etätukea varten. Jos käytettävissä on useampi kuin yksi klinikka, valitse se klinikka, jossa etätuki-istunto pidetään.

Kirjaudu sisään PhonakPro-tilille tai luo uusi PhonakPro-tili valitsemalla [PhonakPro-sisäänkirjautuminen]. PhonakPro-tili on käytettävissä vain tietyissä maissa.

Kuulokojeen alkusovitus on tehtävä klinikalla. Etätuki on käytössä, kun valitset [Tallenna ja sulje istunto]. Jos haluat aktivoida nykyisen potilaan yhteensopivien kuulokojeiden etätuen, kuulokojeet on yhdistettävä Targetiin klinikalla. Kun istunto tallennetaan, etäsovitus aktivoituu.

Potilaan on ladattava myPhonak-sovellus älypuhelimeensa ja yhdistettävä kuulokojeet sovellukseen, ennen kuin etätukiistunto voidaan pitää.

#### **Videopuhelu ja seurantaistunto**

On suositeltavaa, että potilas vaihtaa kuulokojeisiin uudet paristot tai lataa ladattavia kuulokojeita riittävästi ennen etätuki-istunnon alkamista.

Valitse [Aloita etätuki]. Sinut ja potilaasi yhdistetään videopuheluun. Sinun on ehkä odotettava, että asiakas siirtyy Phonak-etätuki-istuntoon myPhonak-sovelluksessa.

Kun yhteys on muodostettu, näet ja kuulet potilaasi. Varmista, että tietokoneesi video ja mikrofoni ovat käytössä. Voit vaihtaa integroidun tai ulkoisen mikrofonin tai verkkokameran välillä ennen istuntoa tai sen aikana napsauttamalla etätukinäytön oikeassa yläkulmassa olevaa asetuspyörää.

Kun potilas siirtyy etätuki-istuntoon ja hyväksyy kameran ja mikrofonin käyttöpyynnöt älypuhelimessa, molemmat videot näkyvät näytössä.

-kuvake näkyy näytössä, kun yhteys potilaan kuulokojeisiin on muodostettu. Kun kuulokojeet on liitetty, käytä Targetia tavallisen seurantaistunnon tapaan. Kuulokojeisiin on muodostettu yhteys, joten kaikki tekemäsi säädöt lähetetään kuulokojeisiin reaaliaikaisesti.

Potilaan kanssa pidettävää Phonak-etätuki-istuntoa ei voi lopettaa, ennen kuin sovitusistunto on tallennettu ja suljettu Targetissa. Jos potilaan kuulokojeiden ja Targetin välinen yhteys katkeaa käynnissä olevan etätuki-istunnon aikana, kuulokojeet käynnistyvät uudelleen ja säilyttävät viimeisen kelvollisen sovituksen.

# **Sovitusistunnon päättäminen**

Voit sulkea istunnon milloin tahansa valitsemalla näytön oikeasta yläkulmasta [Tallenna ja sulje istunto]. Valitse tallennettavat kohteet. Tallennusikkunassa vahvistetaan kuulokojeiden ja lisälaitteiden onnistunut tallennus. Tallennuksen jälkeen Phonak Target ohjaa sinut aloitusnäyttöön. Jos käytät Noahia, voit palata Noahiin valitsemalla aloitusnäytön oikeasta yläkulmasta [Paluu NOAH:iin].

# <span id="page-9-0"></span>**Vaatimustenmukaisuustiedot ja symbolien selitykset**

#### **Vaatimustenmukaisuustiedot**

Eurooppa: vaatimustenmukaisuusvakuutus

Sonova AG vakuuttaa, että tämä tuote täyttää lääkinnällisistä laitteista annetun asetuksen (EU) 2017/745 vaatimukset. Vaatimustenmukaisuusvakuutuksen teksti kokonaisuudessaan on saatavissa valmistajalta: [www.phonak.com/us/en/certificates](http://www.phonak.com/us/en/certificates)

Käyttöohje on saatavilla Phonak Targetin [Ohje]-toiminnon kautta. Kaikkien Target-versioiden käyttöohje kaikilla saatavilla kielillä on saatavilla sähköisessä muodossa osoitteessa <https://www.phonakpro.com/com/en/support/other-support/target-fitting-software/dfg-target.html>

Jos haluat ilmaisen paperiversion näistä käyttöohjeista, ota yhteys paikalliseen valmistajan edustajaan. Paperiversio lähetetään yleensä seitsemän päivän kuluessa.

Tuotteeseen liittyvistä vakavista vaaratilanteista on ilmoitettava valmistajan edustajalle ja asuinvaltion toimivaltaiselle viranomaiselle. Vakavalla vaaratilanteella tarkoitetaan tapahtumaa, joka on suoraan tai välillisesti johtanut tai saattanut johtaa johonkin seuraavista:

- potilaan, käyttäjän tai muun henkilön kuolema
- potilaan, käyttäjän tai muun henkilön terveydentilan tilapäinen tai pysyvä vakava heikkeneminen
- vakava kansanterveydellinen uhka.

#### **Tietoturvailmoitus:**

Potilastiedot ovat yksityisiä tietoja, ja niiden suojaaminen on tärkeää:

- Varmista, että käyttöjärjestelmä on ajan tasalla.
- Varmista, että asennettu Target-ohjelmaversio on ajan tasalla.
- Pidä Windowsin käyttäjän sisäänkirjautuminen aktivoituna, käytä vahvoja salasanoja ja pidä tunnistetiedot suojassa.
- Käytä riittävää ja ajantasaista haittaohjelma- ja virustorjuntaa.

Kansallisesta lainsäädännöstä riippuen sinun on ehkä salattava kaikki potilastiedot, jotta et joudu vastuuseen tietojen katoamis- ja/tai varkaustapauksissa. Voit suojata kaikki tietokoneen tiedot aseman salausohjelman avulla (esimerkiksi ilmainen Microsoft BitLocker). Jos käytät Noahia, voit käyttää Noahin tietokannan salausta.

Varmista, että tiedot ovat aina turvassa. Huomioi, että tämä luettelo ei ole täydellinen.

- Kun siirrät tietoja riskialttiiden kanavien kautta, lähetä tiedot nimettömästi tai salaa ne.
- Huolehdi tietojen varmuuskopioinnista, sillä se auttaa tietojen katoamis- ja varkaustapauksissa.
- Poista kaikki tiedot tietovälineiltä, joita ei enää käytetä tai jotka hävitetään.

#### **Ohjelman ylläpito**

Seuraamme jatkuvasti markkinoilta saamaamme palautetta. Jos havaitset ongelmia uusimmassa Target-ohjelmaveriossa, ota yhteyttä paikalliseen valmistajan edustajaan.

#### **Symbolien selitykset**

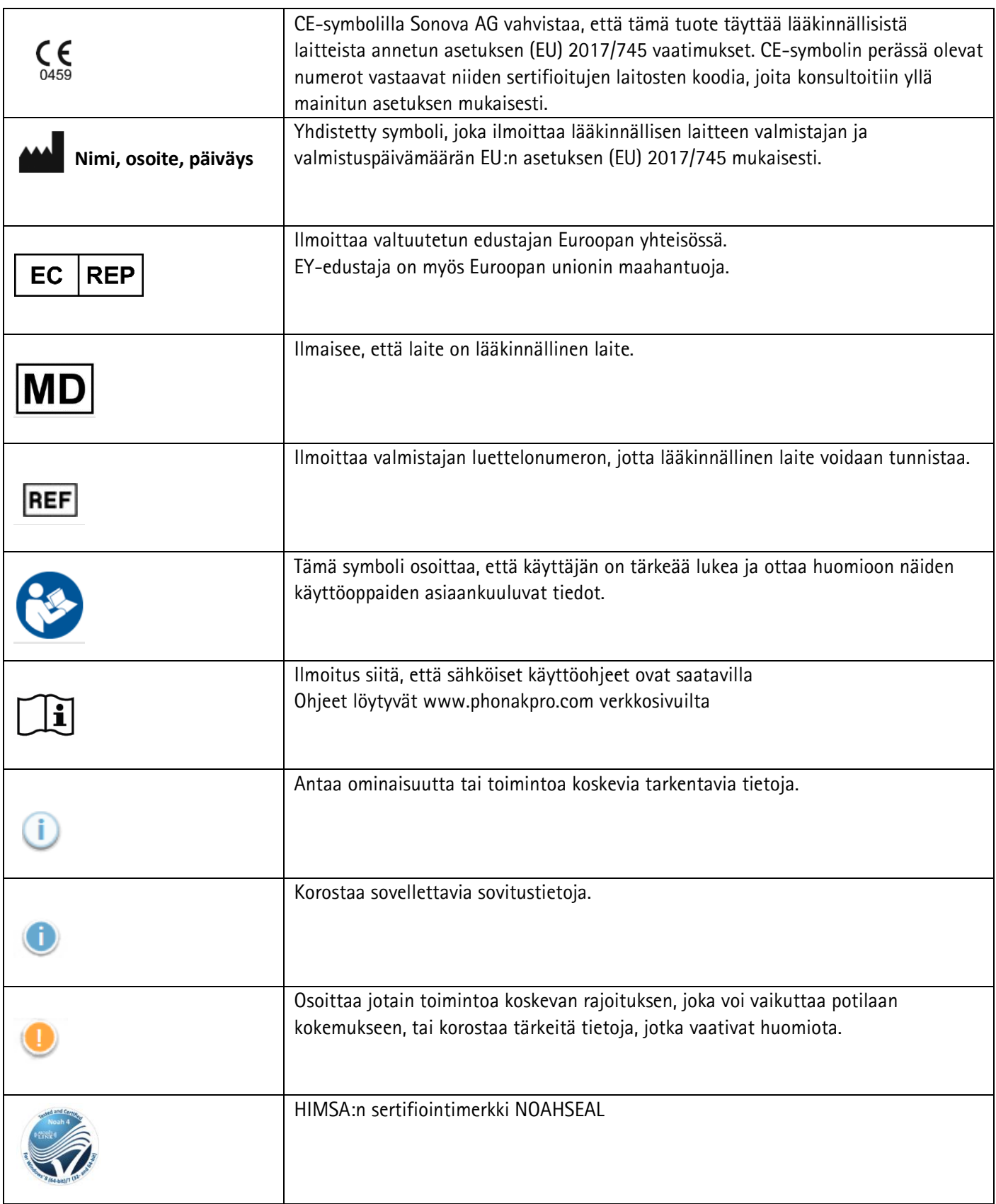

# <span id="page-12-0"></span>**Tärkeitä turvallisuustietoja**

Target on lääkinnällinen laite. Tämän vuoksi tuotteen käyttämiseen liittyy joitakin riskejä ja siksi on tärkeää, että Targetlaitetta käyttävät vain asianmukaisesti pätevöityneet kuuloalanammattilaiset tämän käyttöohjeen mukaisesti ja että he ymmärtävät ja noudattavat tässä olevia varoituksia.

Target-laitteen kohdalla nämä riskit ilmenevät ohjelmoitavien kuulokojeiden kautta. Target itsessään ei siis suoraan pysty vahingoittamaan käyttäjää (kuuloalanammattilaista) tai henkilöä, jolle kuulokoje on asennettu, mutta sen käyttö (tai väärinkäyttö) voi aiheuttaa seuraavaa:

- potilaille annetaan väärin ohjelmoituja kuulokojeita
- kuulokojeet tuottavat haitallisen kovia ääniä potilaan korvaan sovitus-/esittelyistuntojen aikana.

Nämä riskit ovat erittäin pieniä, mutta sekä kuuloalanammattilaisten että kuulokojetta käyttävien henkilöiden on oltava niistä kuitenkin tietoisia.

# Suuri MPO

Kummankin kuulokojeen antotaso on yli 132 dB (korvasimulaattori)

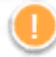

#### Korkea hälygeneraattorin taso

Kummankin kuulokojeen hälygeneraattorin taso on yli 80 dB(A). Noudata Tinnituksen tasapainotus -näytössä näkyvää enimmäiskäyttöaikaa.

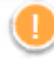

#### Kuulokkeen ongelma

Valittu ja havaittu kuuloke eivät vastaa toisiaan. Valitse oikea kuuloke.

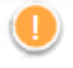

#### Väärä puoli

Kuulokoje on määritetty vastakkaiselle puolelle. Salli puolen vaihto.

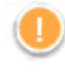

#### Yhteysvaroitus

Iän perusteella kuulokojeeseen on kiinnitettävä suojaava ratkaisu.

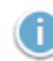

#### Mittausasetukset

Poista kuulokojeet potilaan korvista. Katkaise kuulokojeen virta ja kytke se sitten uudelleen. Kaikki kuulokojeiden sovitustiedot voidaan tallentaa prosessin päätteeksi.

# <span id="page-13-0"></span>**Järjestelmävaatimukset**

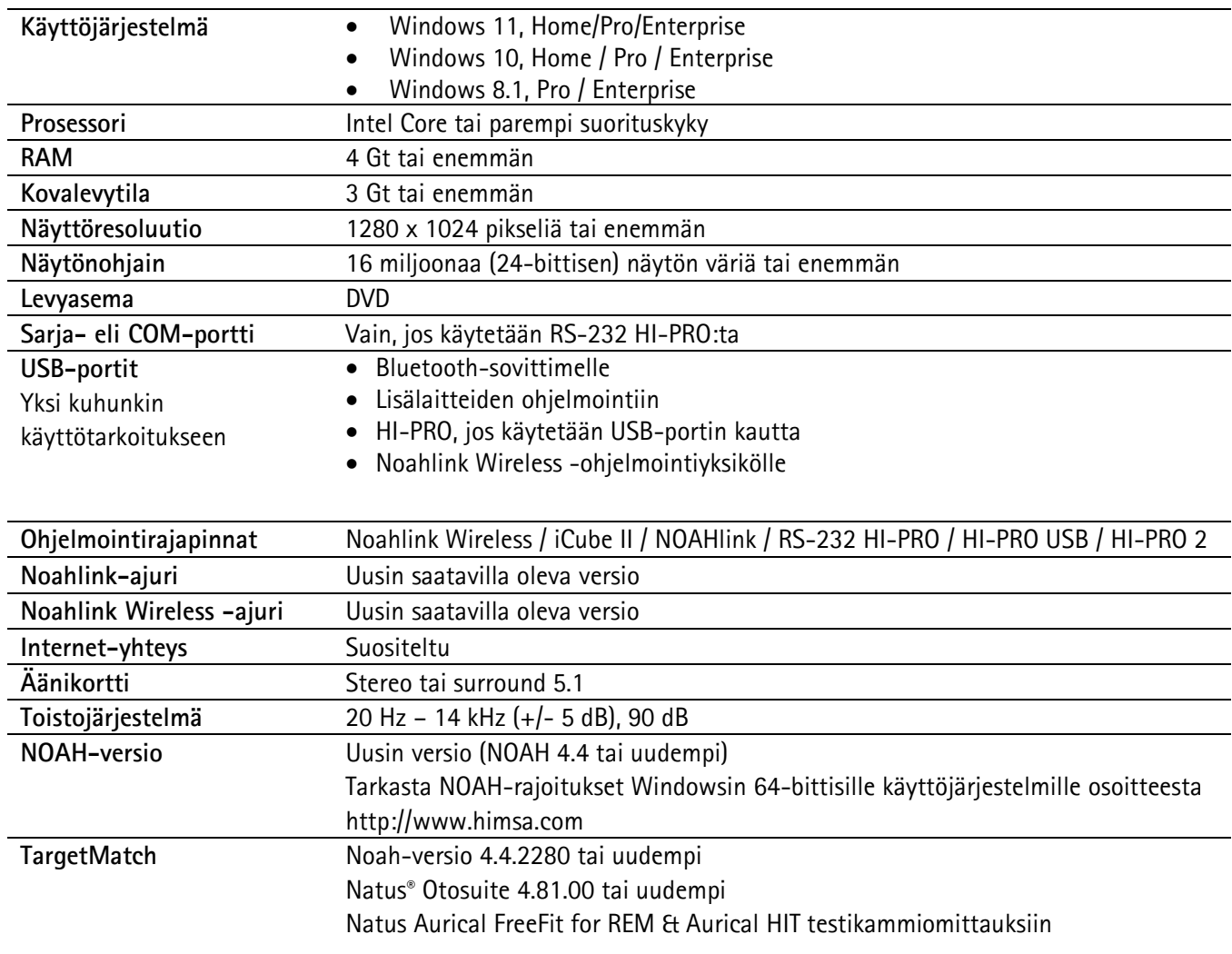

Bluetooth®-sana ja -logot ovat Bluetooth SIG, Inc:n rekisteröityjä tavaramerkkejä, ja Sonova AG käyttää näitä merkkejä lisenssillä.

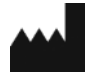

Sonova AG • Laubisrütistrasse 28• CH-8712 Stäfa• Sveitsi

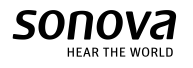

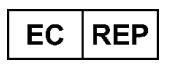

Sonova Deutschland GmbH Max-Eyth-Str. 20 70736 Fellbach-Oeffingen • Saksa

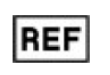

058-0125-081 Phonak Target 8.1

 $\epsilon$ 0459 CE-merkki otettu käyttöön 2022.